W przypadku wystąpienia trudności z logowaniem się do komputera, bądź w przypadku pojawiania się poniższego komunikatu po zalogowaniu antikatu postalogowaniu z starti komini z komunikatu po zalogowaniu z kominikatu z komunikatu z komunikatu z komunikatu z komunikatu z komunikatu z komunikatu z komunika

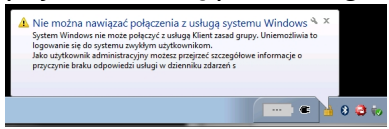

należy pobrać na pulpit ten plik, uruchomić pobrany plik w celu importu ustawień do rejestru systemu oraz dokonać restartu komputera.

UWAGA: Podczas zapisywania pliku należy zwrocic uwagę aby wybrać typ pliku wskazując opcje "Wszystkie pliki" oraz nadac nazwe pliku "gpsvc.reg" .